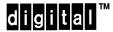

# PORTswitch 900FP Release Notes Firmware Version V2.2 March 1996

As warranted, Digital changes the firmware of this device to make functional enhancements or to correct reported problems. These release notes identify enhancements and changes to the firmware that impact end—user operations. They also contain firmware and software requirements, and list updates in this release as well as known conditions and restrictions that apply to the operation of the PORTswitch 900FP module.

The following example describes the firmware version number. Example:

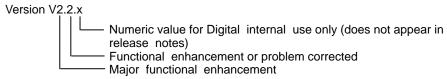

Additional release notes can be found online. See the section of this document that is titled Accessing Online Information for information about retrieving online release notes.

## **Contents**

| Firmware Requirements                          | 2 |
|------------------------------------------------|---|
| Software Requirements                          | 2 |
| Updates in This Release                        | 2 |
| Known Conditions and Restrictions              | 2 |
| MIB and RFC Information                        | 3 |
| Accessing Online Information                   | 3 |
| Using Anonymous ftp                            | 3 |
| Using ftpmail to Access MIBs and Release Notes | 5 |
| Using Electronic Mail to Access RFCs           | 5 |

# Firmware Requirements

Digital Equipment Corporation requires that you use DEChub 900 MultiSwitch firmware version V4.0, or higher, to manage the PORTswitch 900FP.

# **Software Requirements**

If you are using HUBwatch to manage the PORTswitch 900FP, Digital Equipment Corporation requires that you use HUBwatch software version V4.0, or higher.

# **Updates in This Release**

Previously, under certain conditions, when you used the HUBwatch LAN Interconnect window to disconnect the ThinWire port, either the front panel Network OK LED (that indicates the status of the backplane ThinWire port) or HUBwatch may have indicated that the ThinWire port was disconnected. This might not actually have been the case. The ThinWire port might have remained connected, and traffic might still have gone through the module's backplane ThinWire port.

This condition has been corrected.

#### **Known Conditions and Restrictions**

The following is a list of PORTswitch 900FP conditions and restrictions:

- The *PORTswitch 900FP Release Notes* and the *PORTswitch 900FP Installation and Configuration Manual* refer to the product as the PORTswitch 900FP. If you have a DECrepeater 900FP with a front bezel that displays DECrepeater 900FP or hardware rev. 1, and you are upgrading with V2.2.0 firmware, the product name displayed on the console and HUBwatch will be DECrepeater 900FP, not PORTswitch 900FP.
- To switch ports between LANs while using software other than HUBwatch to handle port-switching, perform a disconnect before you connect to the new LAN.
- The Maintenance Operations Protocol (MOP) V4 loopback function is not supported. The MOP V3 loopback function (Ethernet Configuration Testing Protocol in the Ethernet V2 specification) is supported.
- The IP stack is supported in-band only over the Ethernet datalink layer, but is not supported over IEEE 802.3.
- If you are managing a PORTswitch 900FP module over OBM in a standalone configuration and are using HUBwatch to manage the PORTswitch 900FP module, clicking the Reset button on the Repeater Summary screen does not bring up the module. Recover by using the Console menu to reset to factory default settings.
- The display string size for RMON alarms and events has a limitation of 80 octets. The RMON MIB specifies a size of 127 octets.
- If one workstation is connected to a port while that port is generating traffic, and you use HUBwatch to enable address learning for that port, the port does not learn the station's address.

#### **MIB** and RFC Information

The PORTswitch 900FP module supports the following MIBs and RFCs:

- MIB II, RFC 1213
- Ethernet-like interface type MIB, RFC 1398
- IETF repeater MIB, RFC 1516
- DEChub 900 repeater MIB extensions version V2.0
- DEChub 900 common MIB version V2.0
- RMON MIB RFC 1271

# **Accessing Online Information**

This section describes how to access this product's online release notes, public MIBs, Digital's private MIBs, firmware images, and requests for comments (RFCs). This information is available from Digital's Internet ftp access server at ftp.digital.com (16.1.0.2).

| To Access                                                             | Use             |
|-----------------------------------------------------------------------|-----------------|
| MIBs, release notes, firmware update files, and HUBloader application | Anonymous ftp   |
| MIBs and release notes                                                | ftpmail         |
| RFCs                                                                  | Electronic mail |

## **Using Anonymous ftp**

You can access any of Digital's DEChub MIBs, firmware update files, and release notes over the Internet by using your ftp software.

When you use ftp, you must use the following parameters:

- connect to ftp.digital.com
- for a user name, enter anonymous
- for a password, enter your Internet mail address; for example:

```
name@system.company.com
```

• change directory to:

/pub/DEC/hub900/<directory\_name>

(See Table 1 for a list of directory names.)

**Table 1 Directory Names Available** 

| Name               | Contents <sup>1</sup>        |
|--------------------|------------------------------|
| mibs               | DEChub MIBs                  |
| firmware           | DEChub firmware images       |
| firmware/hubloader | HUBloader application        |
| release            | DEChub product release notes |

<sup>&</sup>lt;sup>1</sup> Digital suggests reading the README file in each directory to understand the contents of that directory.

You can also access these directories from the World Wide Web using a browser. The Universal Resource Locator (URL) is as follows:

```
file://ftp.digital.com/pub/DEC/hub900/
```

The following example shows how to copy a README file. User input in the example is shown in **bold** text.

**NOTE:** User input is case sensitive; you must type it as shown.

```
% ftp ftp.digital.com
Connected to ftp.digital.com
220 FTP.DIGITAL.COM FTP Service Process
Name: anonymous
331 ANONYMOUS user ok, send real ident as password.
Password: milano@netman.stateu.edu
230 User ANONYMOUS logged in at Tue 10-May-1994 10:24-EST, job 54.
ftp> cd /pub/DEC/hub900/<directory_name> (See Table 1 for directory names.)
331 Default name accepted. Send password to connect to it.
ftp> ascii (See note below.)
220 Type A ok.
ftp> get README
200 Port 19.54 at host nnn.nn.nn accepted.
150 ASCII retrieve of /pub/DEC/hub900/mibs/README started.
226 Transfer completed. 40239 (8) bytes transferred.
40239 bytes received in 23.65 seconds (5.8 Kbytes/s)
ftp> quit
```

**NOTE:** To transfer binary files, such as firmware updates, replace the ascii command shown in this example with binary or image.

## **Using ftpmail to Access MIBs and Release Notes**

Digital offers Internet ftpmail access to private MIB and release note information, in ASCII text form, at ftp.digital.com, with up-to-date documents stored in:

```
/pub/DEC/hub900/<directory_name>
```

(See Table 1 for a list of directory names.)

To use ftpmail, follow these instructions:

- 1. Send a mail message to ftpmail@ftp.digital.com.
- 2. Ignore the subject line.
- 3. Include the word connect in the first line of the body.
- 4. Include get commands for each document required; for example:

```
get /pub/DEC/hub900/<directory_name>/README (See Table 1 for a list of directory names.)
```

5. quit

Requests are acknowledged, then queued and processed every 30 minutes. Because of the number of requests, it may take a day or two before you receive a reply.

**NOTE:** For more timely access, consider using anonymous ftp. (Refer to the section titled Using Anonymous ftp.)

## **Using Electronic Mail to Access RFCs**

You can use electronic mail to access RFCs. The DDN Network Information Center (NIC) of SRI International provides automated access to NIC documents and information through electronic mail. This is especially useful for users who do not have access to the NIC from a direct Internet link, such as BITNET, CSNET, or UUCP sites.

To use the mail service, follow these instructions:

- 1. Send a mail message to SERVICE@NIC.DDN.MIL.
- 2. In the SUBJECT field, request the type of service that you want, followed by any needed arguments.

Normally the message body is ignored, but if the SUBJECT field is empty, the first line of the message body is taken as the request.

The following are example SUBJECT lines to obtain DDN NIC documents:

```
HELP
RFC 822
```

```
RFC INDEX

RFC 1119.PS

FYI 1

IETF 1IETF-DESCRIPTION.TXT

INTERNET-DRAFTS 1ID-ABSTRACTS.TXT

NETINFO DOMAIN-TEMPLATE.TXT

SEND RFC: RFC-BY-AUTHOR.TXT

SEND IETF/1WG-SUMMARY.TXT

SEND INTERNET-DRAFTS/DRAFT-IETF-NETDATA-NETDATA-00.TXT

HOST DIIS
```

Requests are processed automatically once a day. Large files are broken down into separate messages.

Copyright © 1996 by Digital Equipment Corporation. All rights reserved. Printed in U.S.A.

The following are trademarks of Digital Equipment Corporation: DEC, DEChub, DECrepeater, Digital, HUBwatch, MultiSwitch, PORTswitch, ThinWire, and the DIGITAL logo.